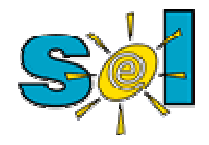

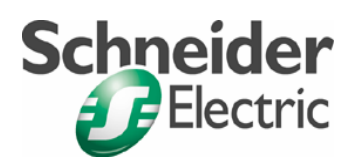

#### *Comunicación PC-Zelio vía Modbus*

Versión de ZelioSoft

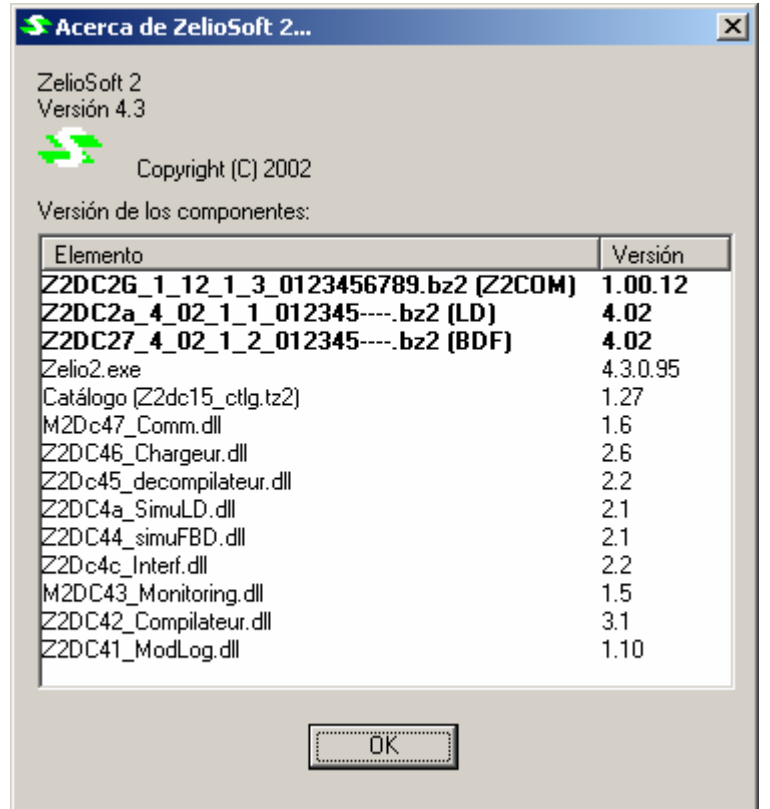

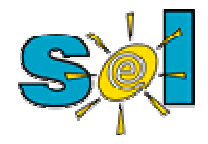

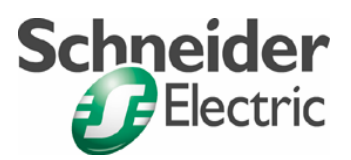

### Configuración

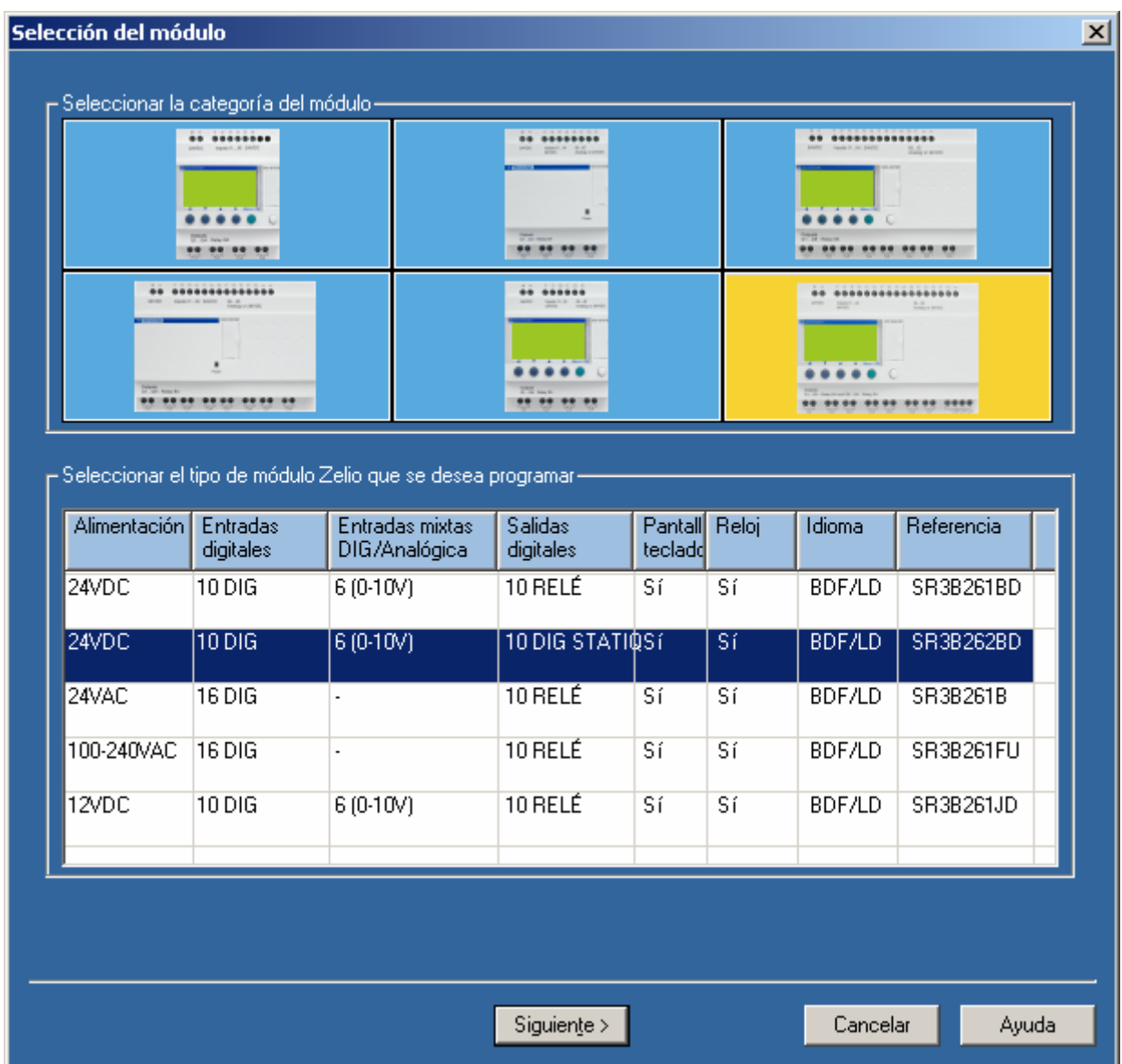

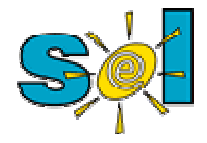

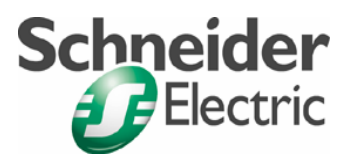

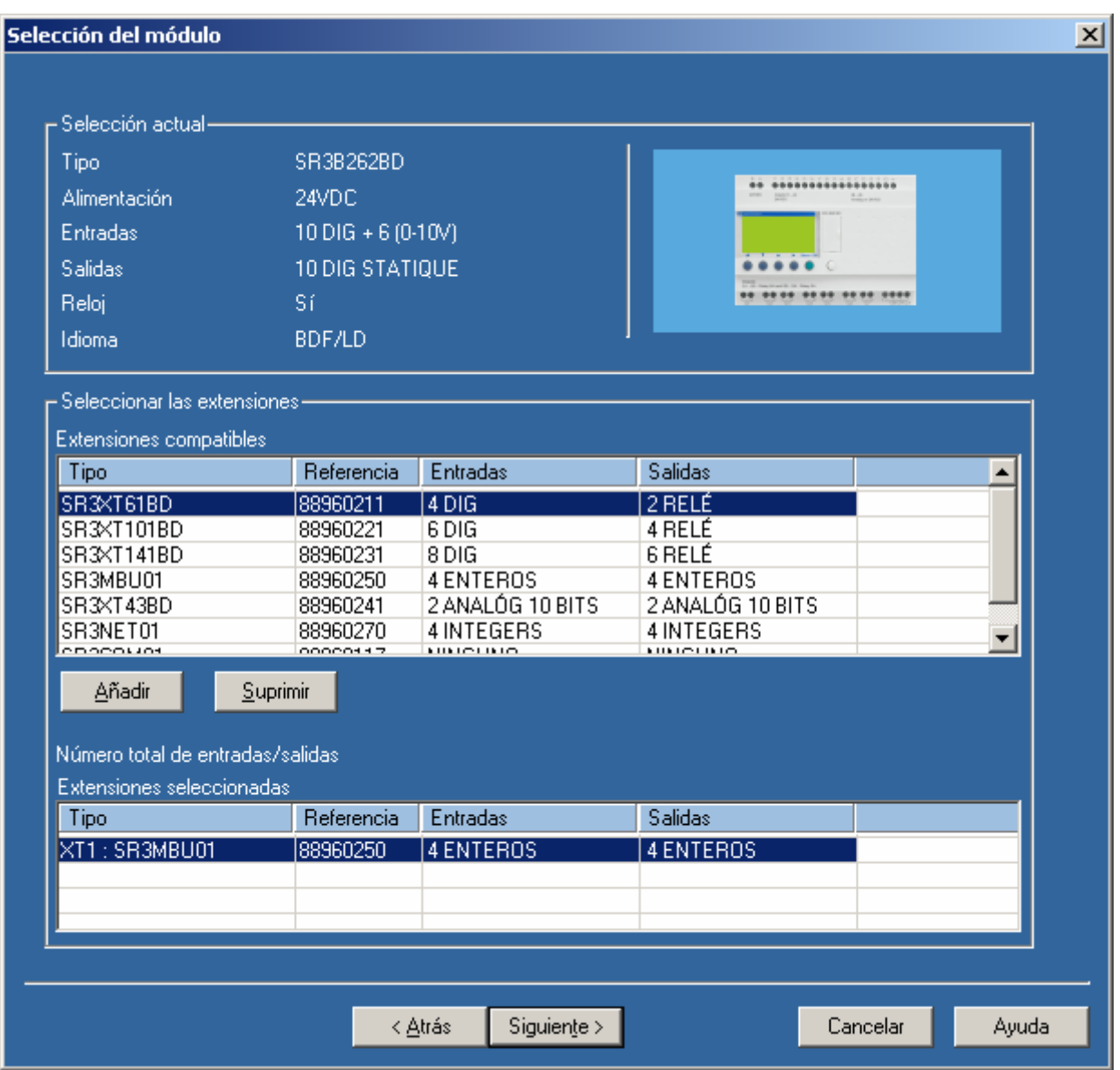

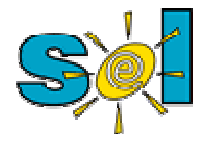

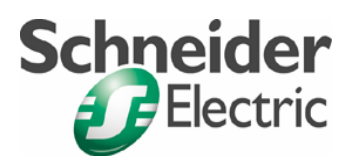

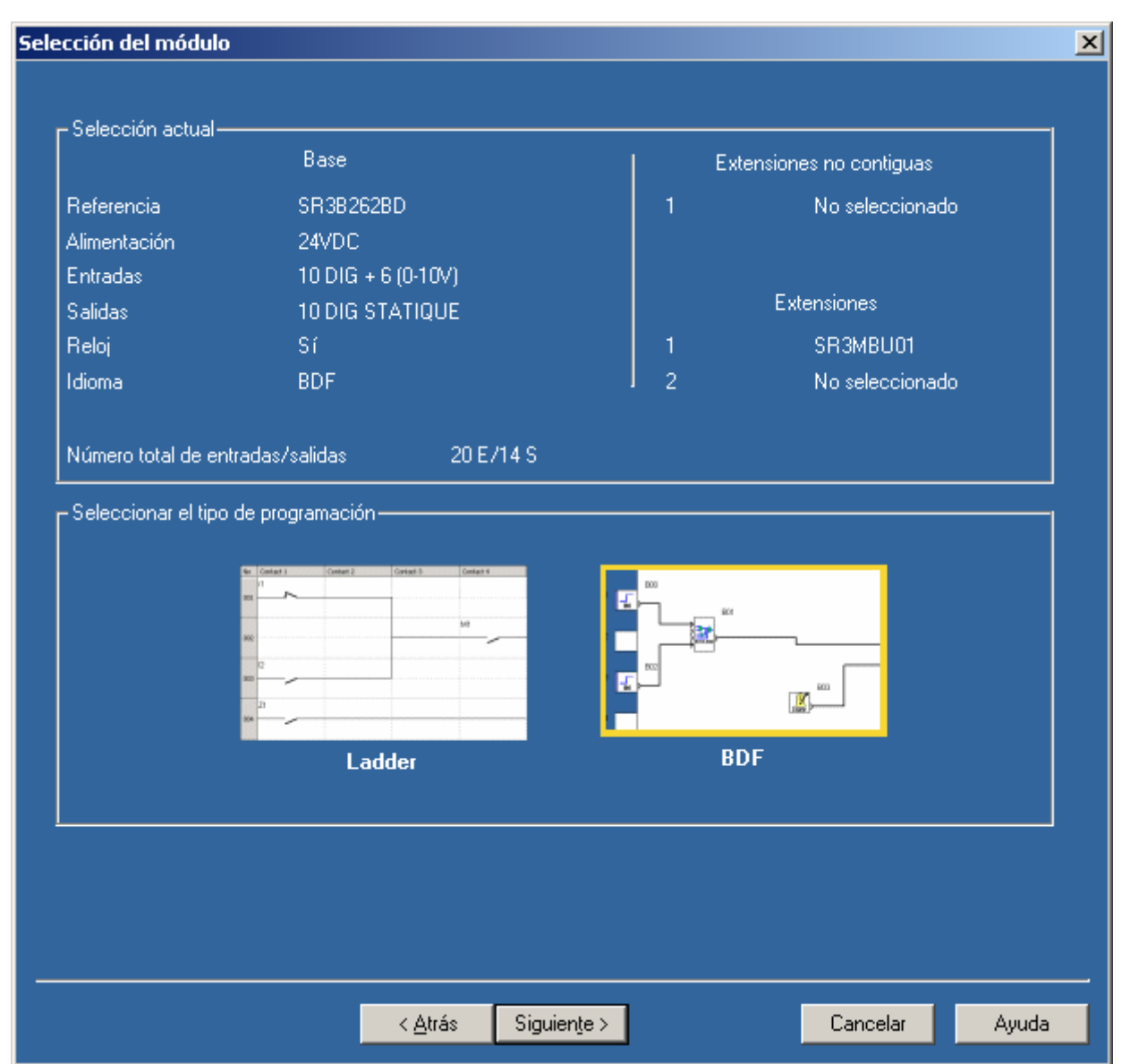

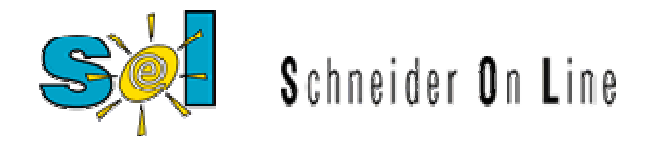

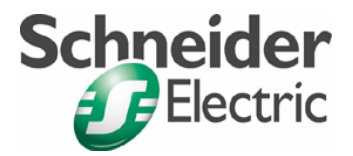

#### Configuración del puerto Modbus

#### 2 hilos RTU, 19200, Sin Paridad y dirección 1

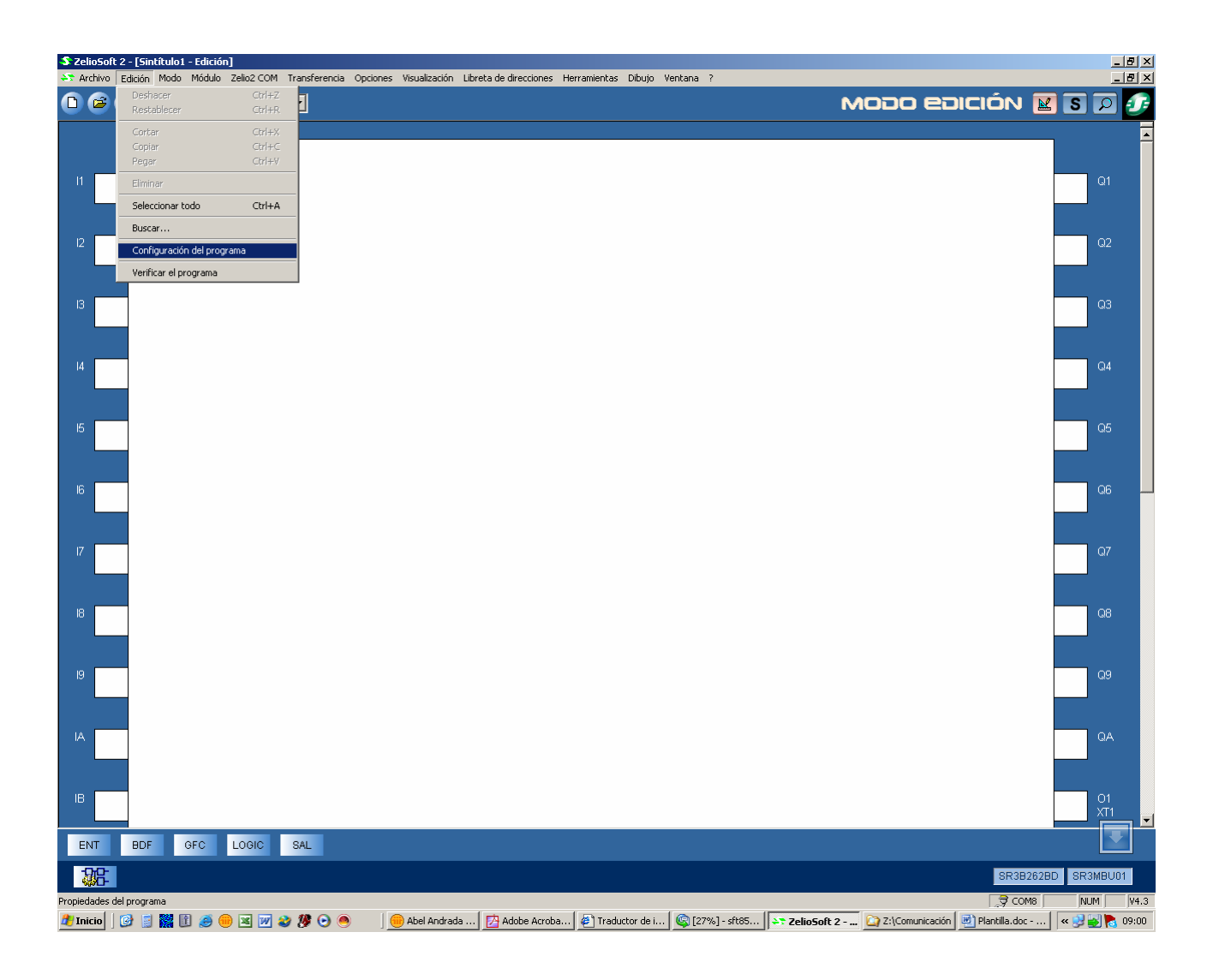

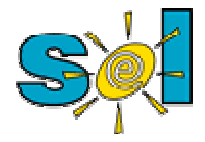

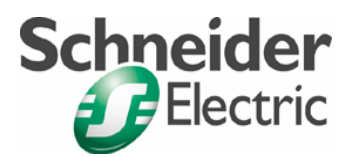

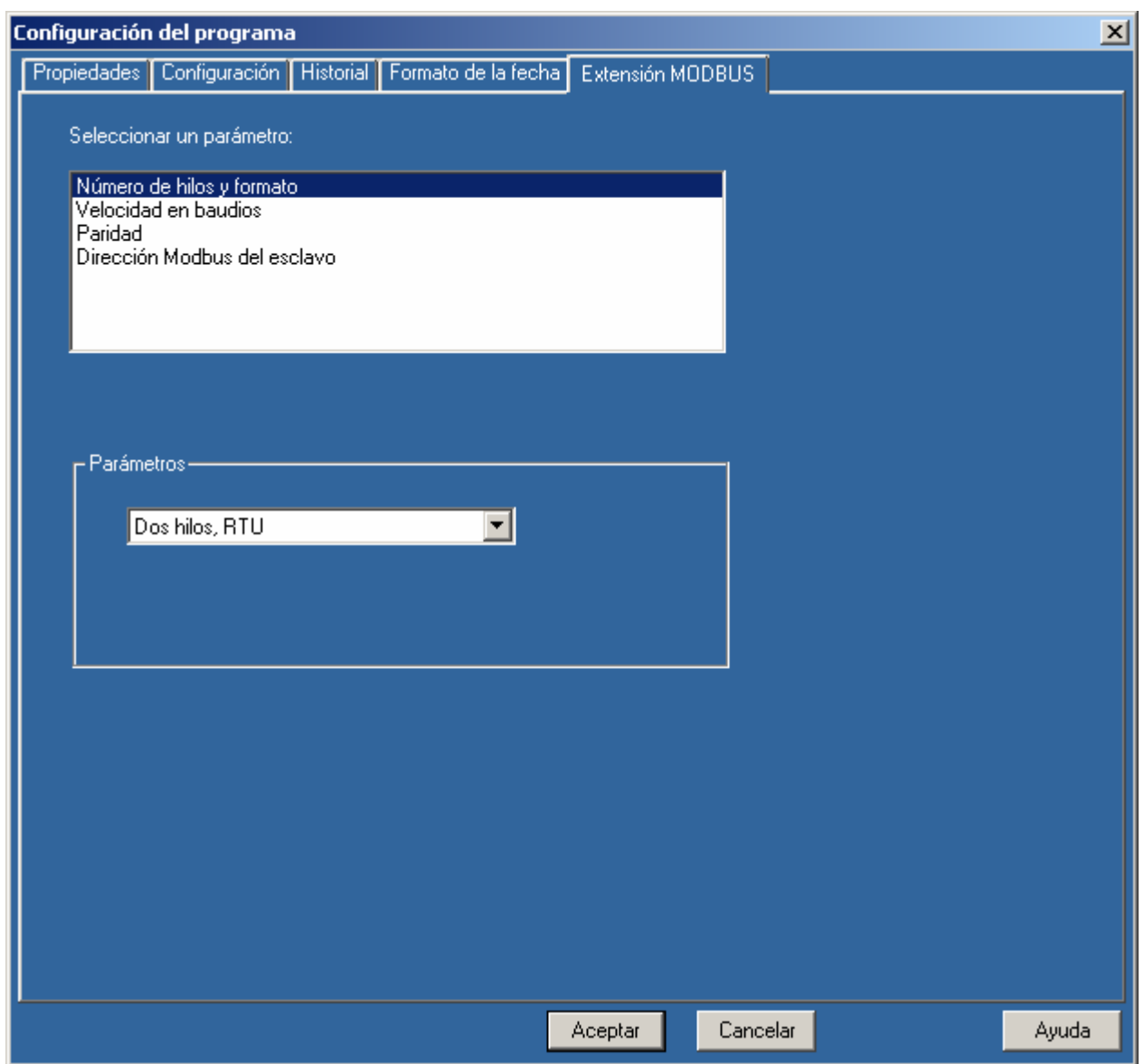

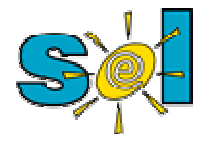

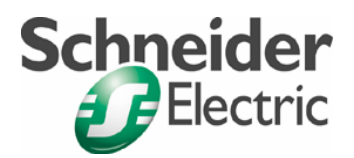

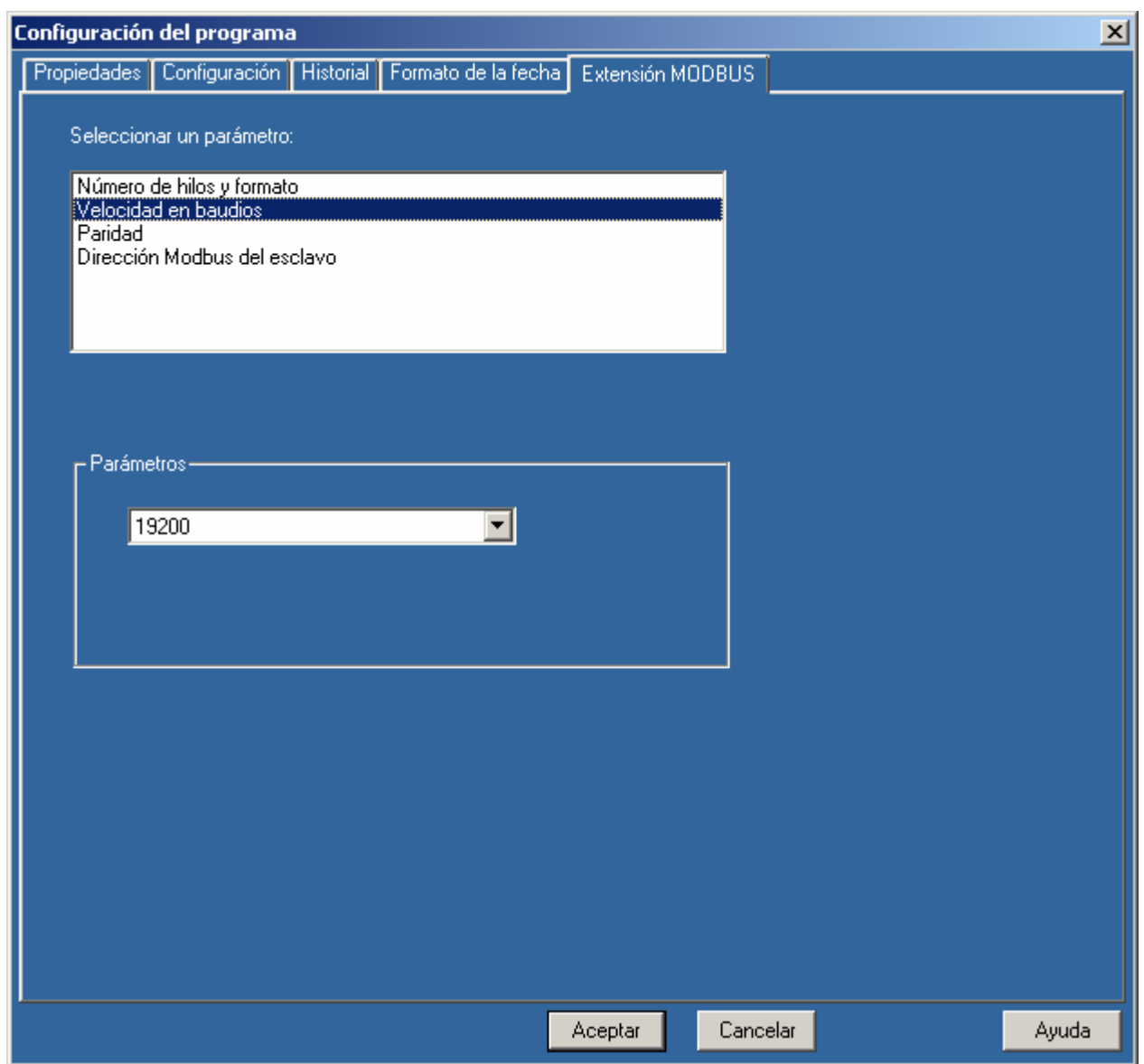

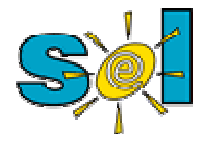

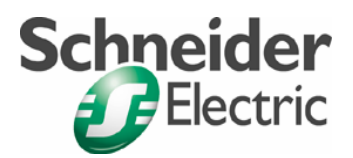

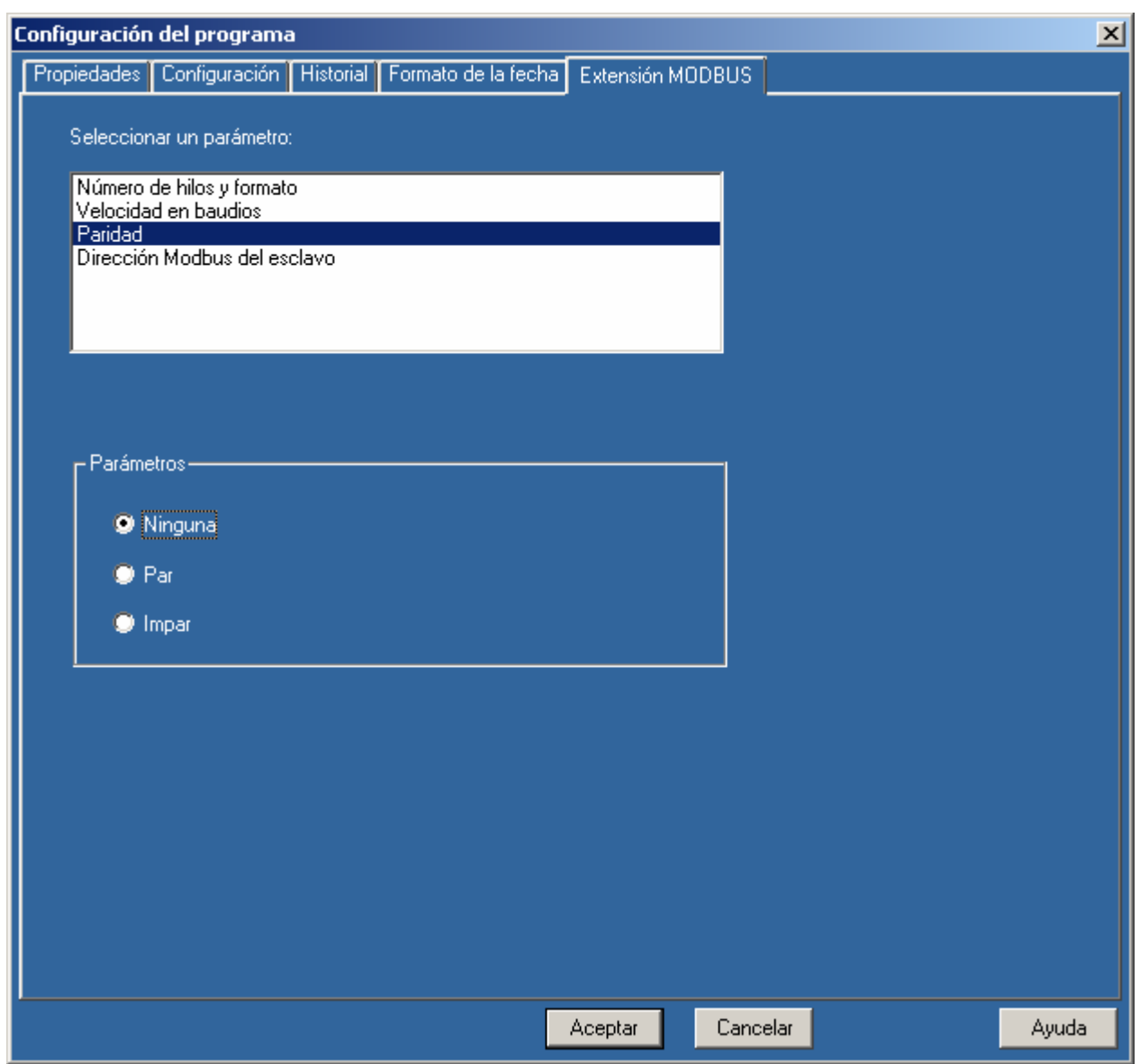

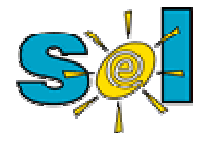

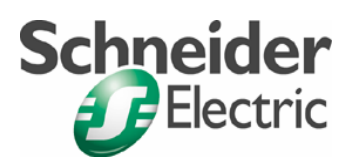

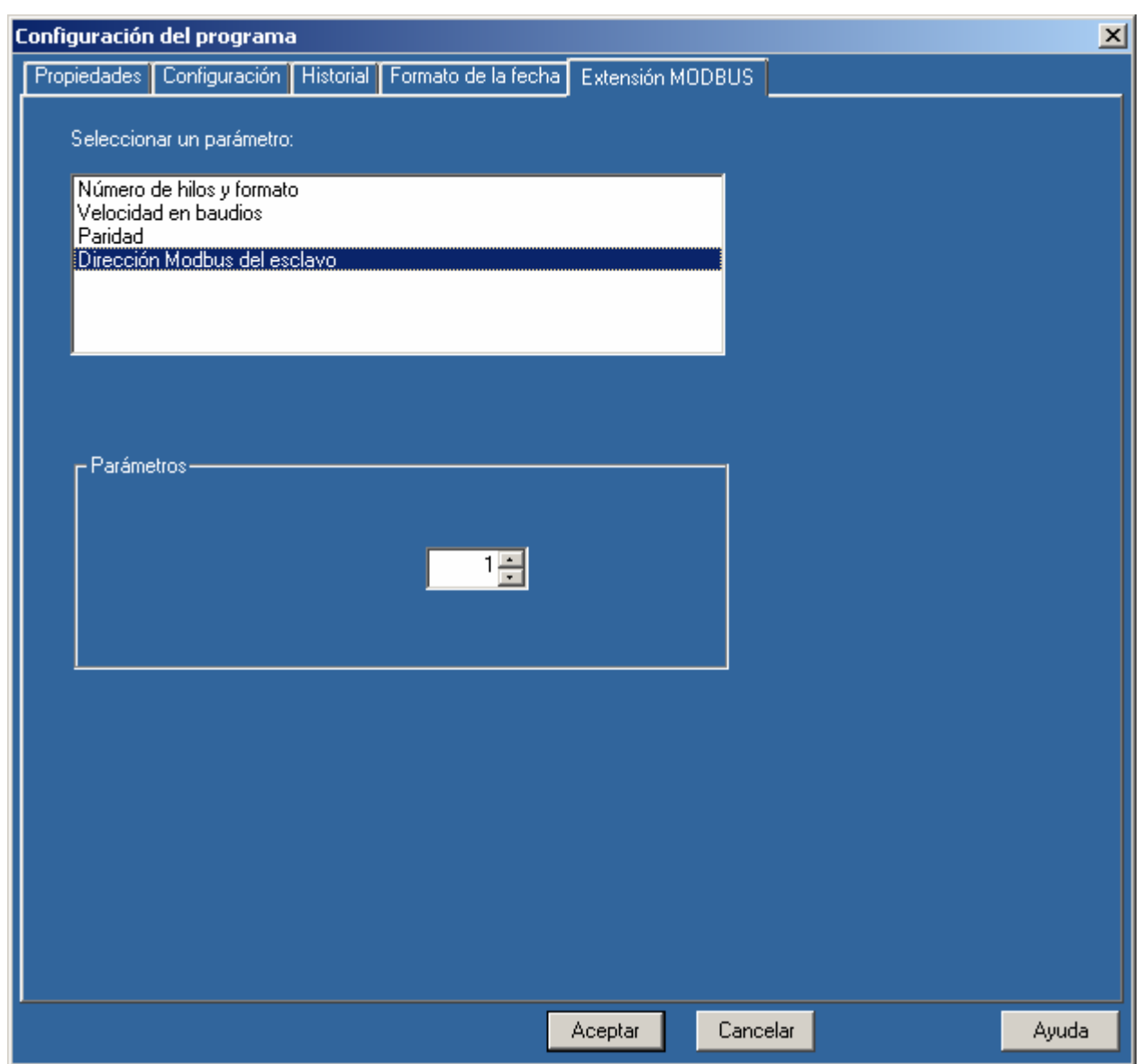

Descargamos la aplicación, en éste caso vacía, y lo ponemos en run

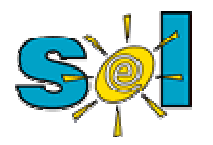

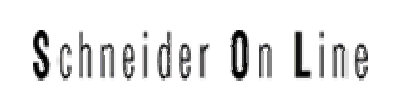

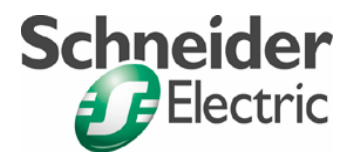

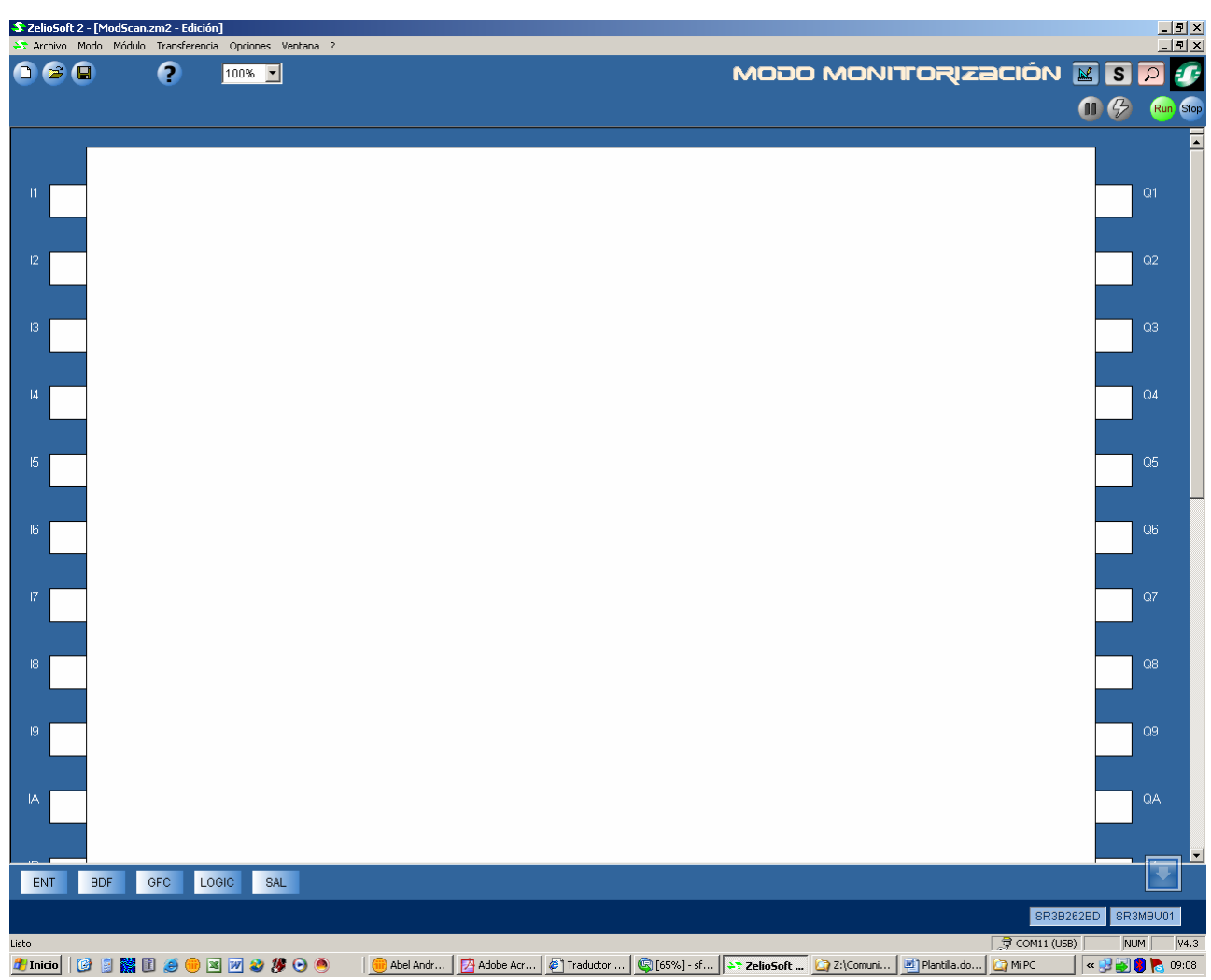

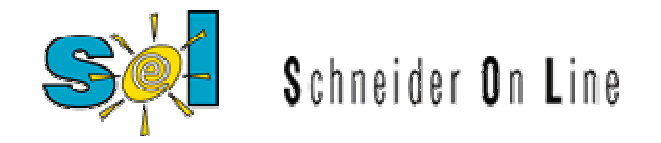

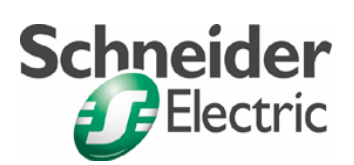

#### Abrimos ahora el ModScan

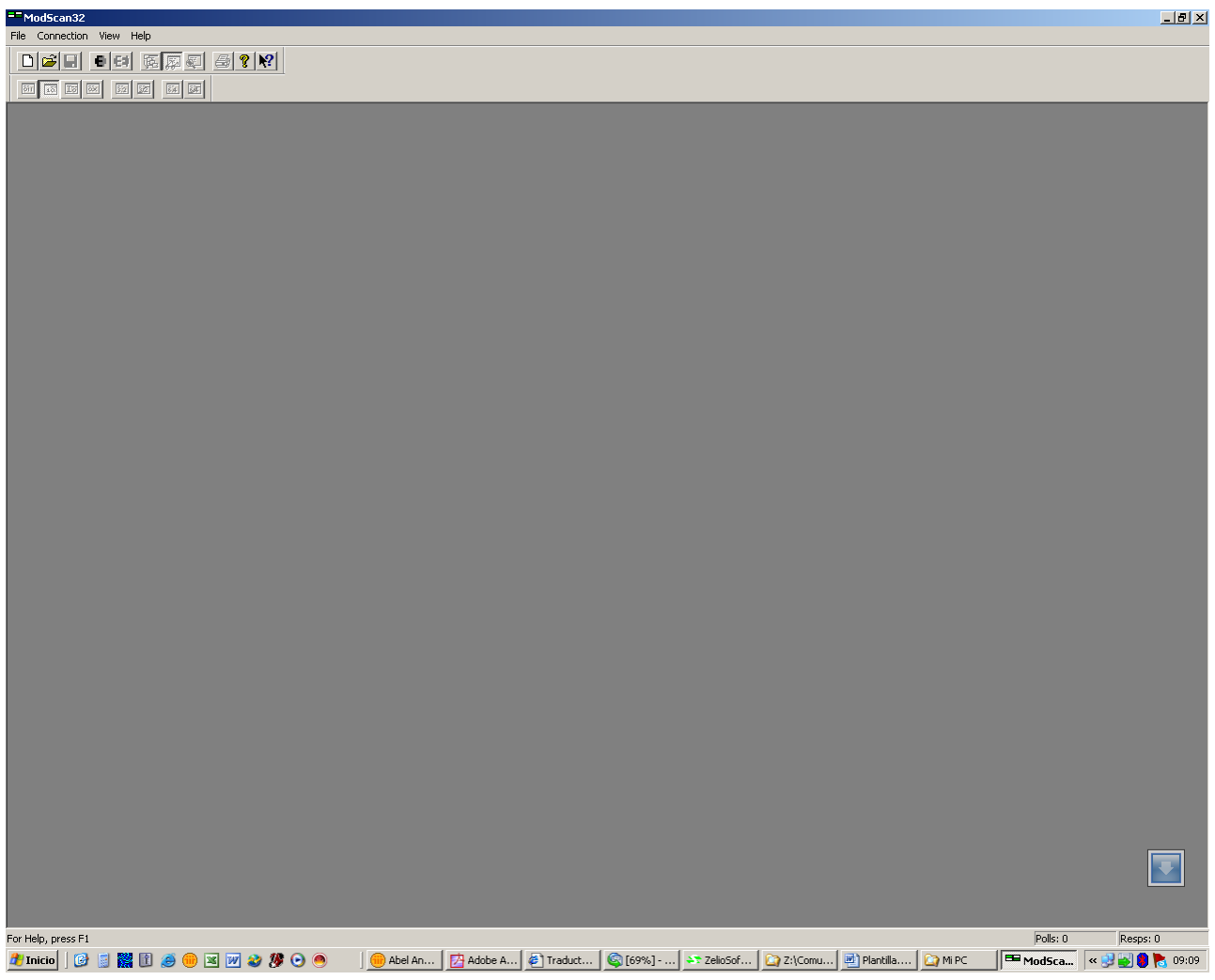

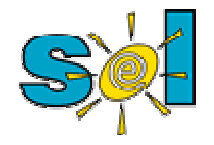

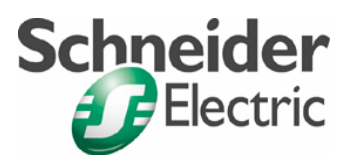

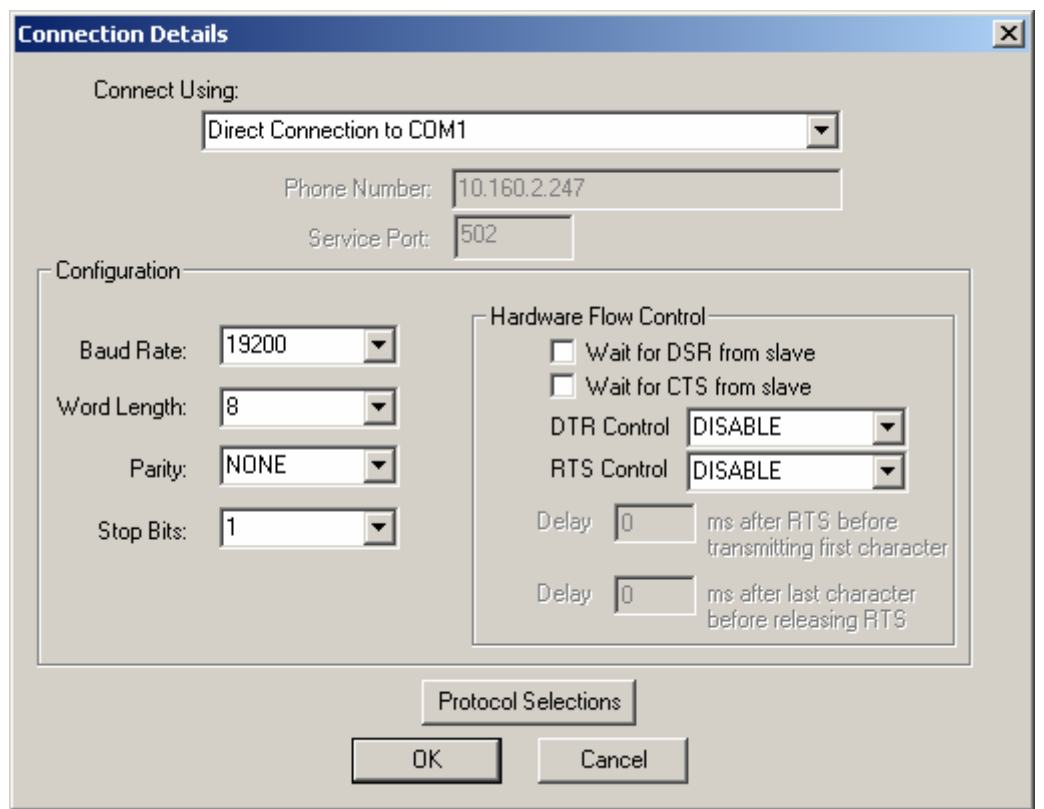

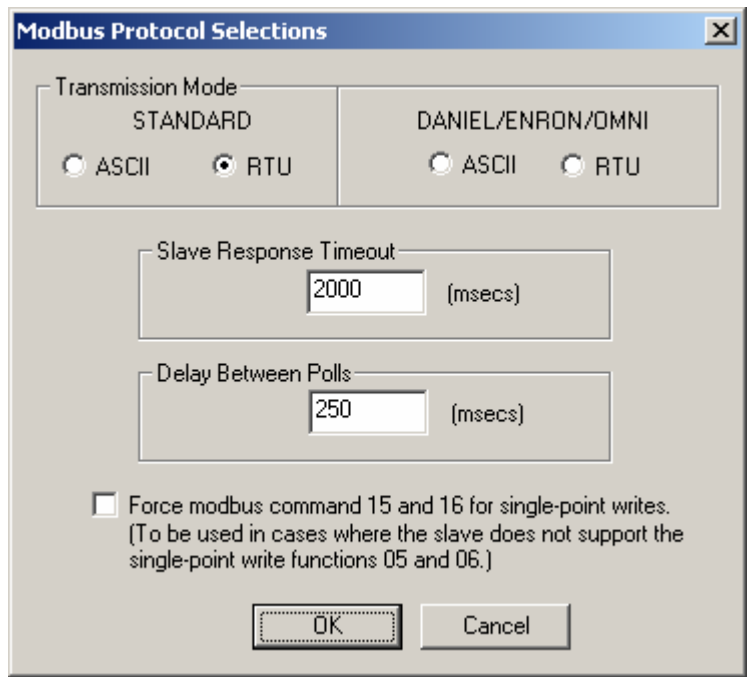

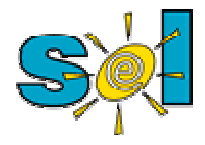

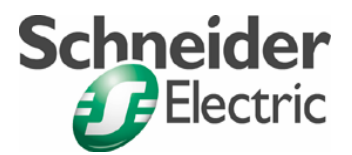

Veamos el mapa modbus del Zelio

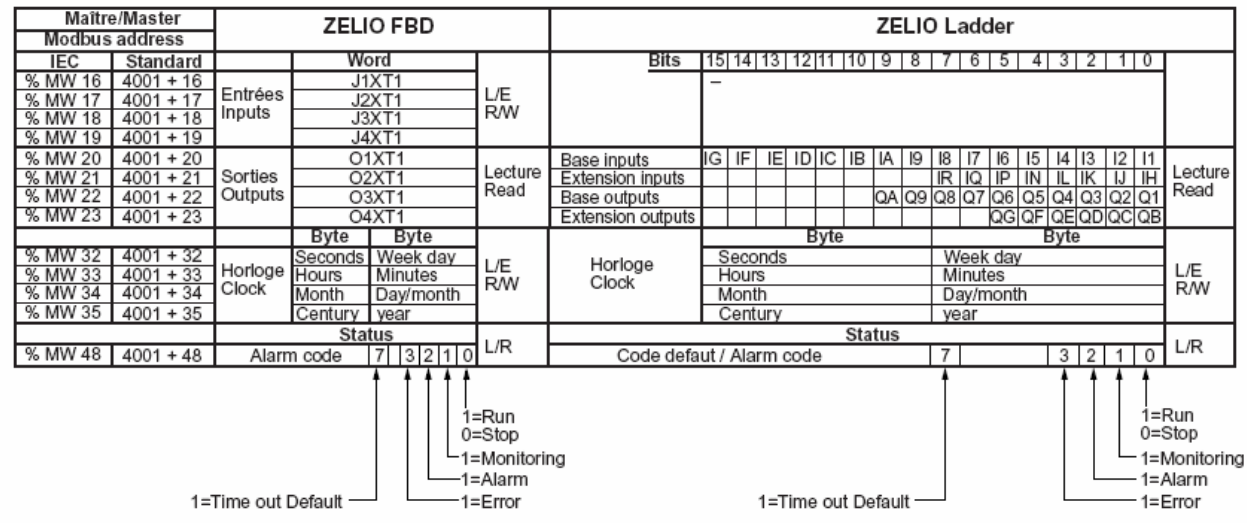

Podremos ver el reloj a partir de la dirección 400033.

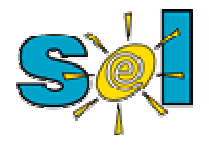

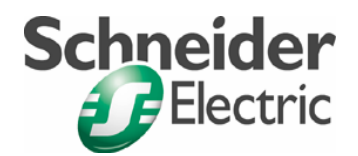

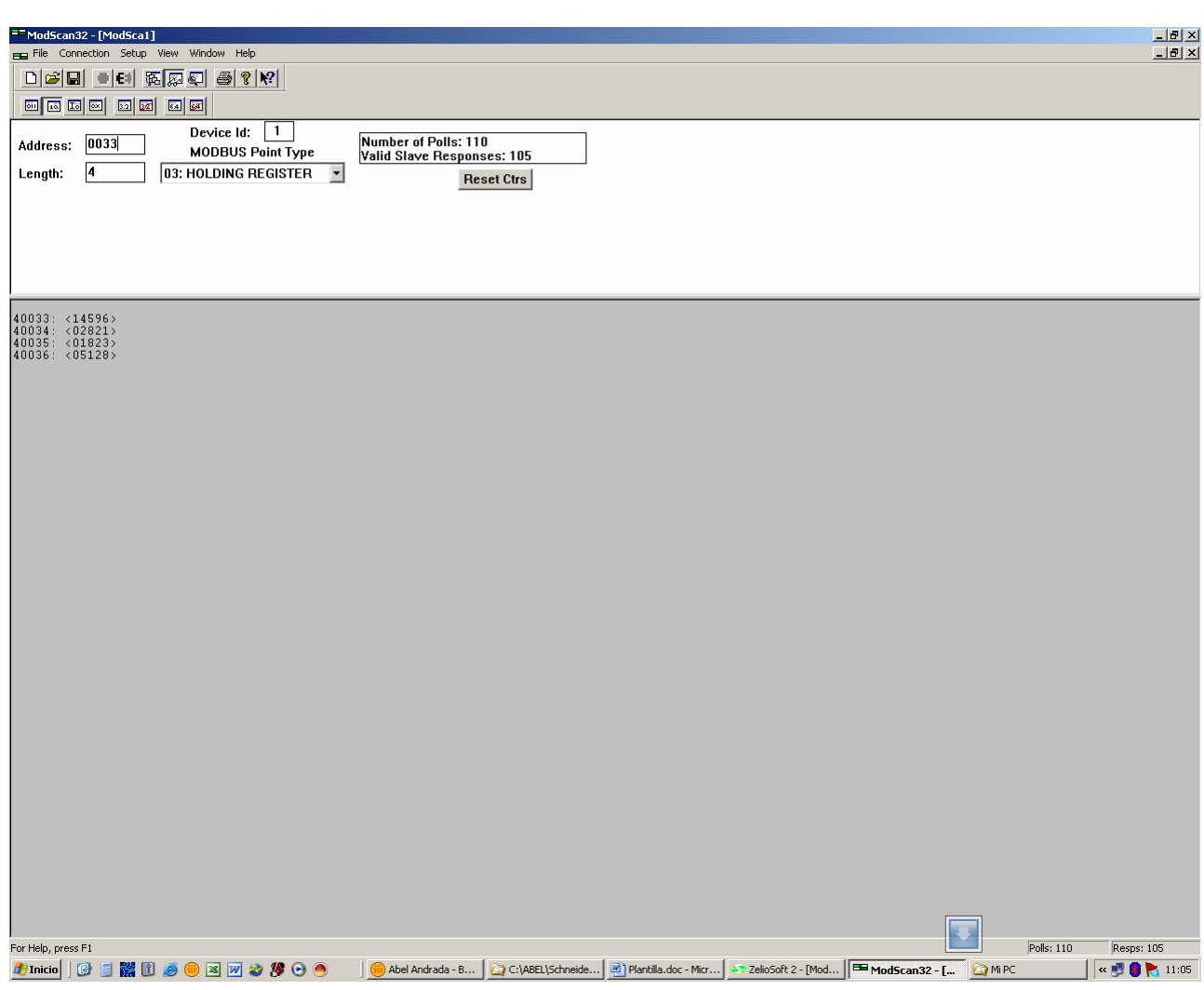

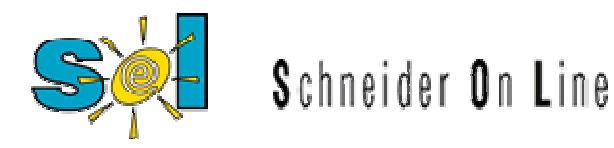

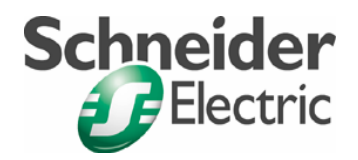

Modifiquemos el programa para poder leer vía modbus

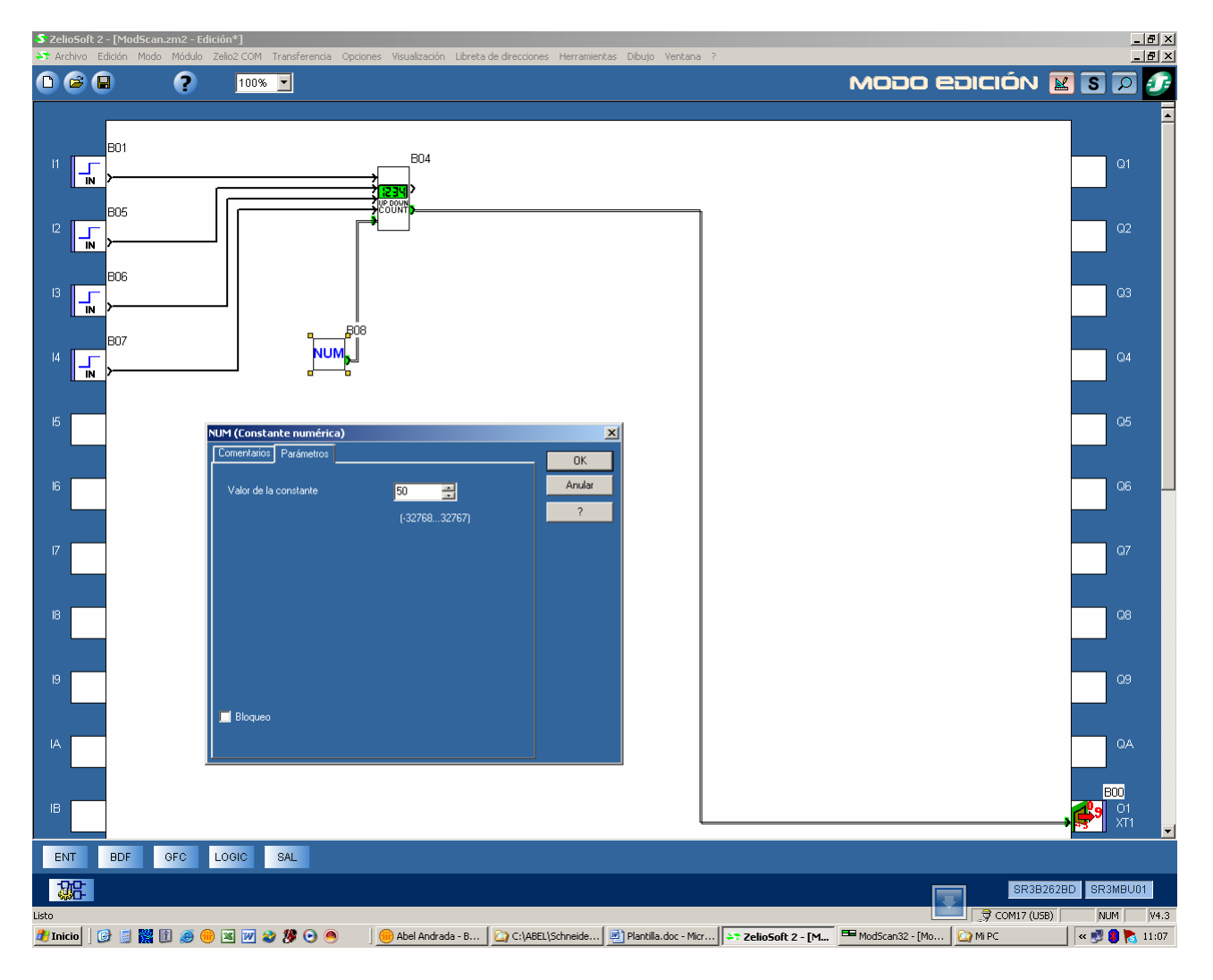

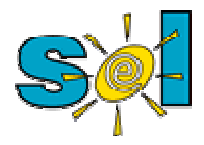

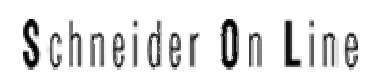

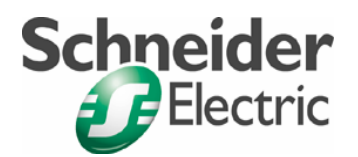

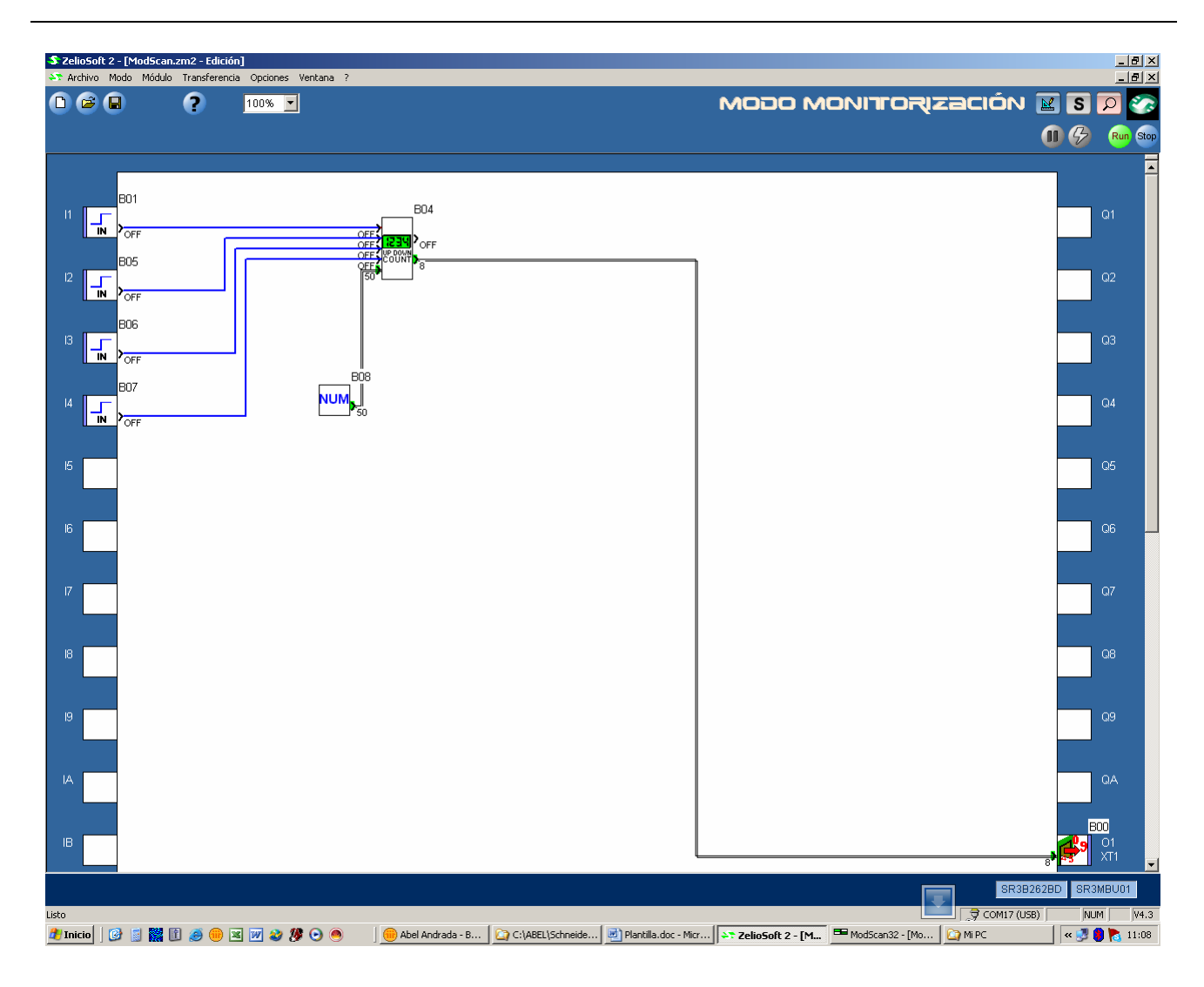

Veamos los 4 registros de salida

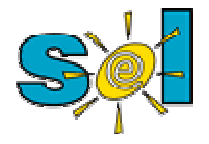

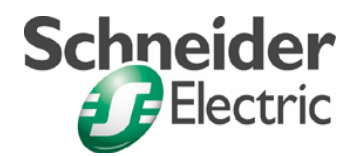

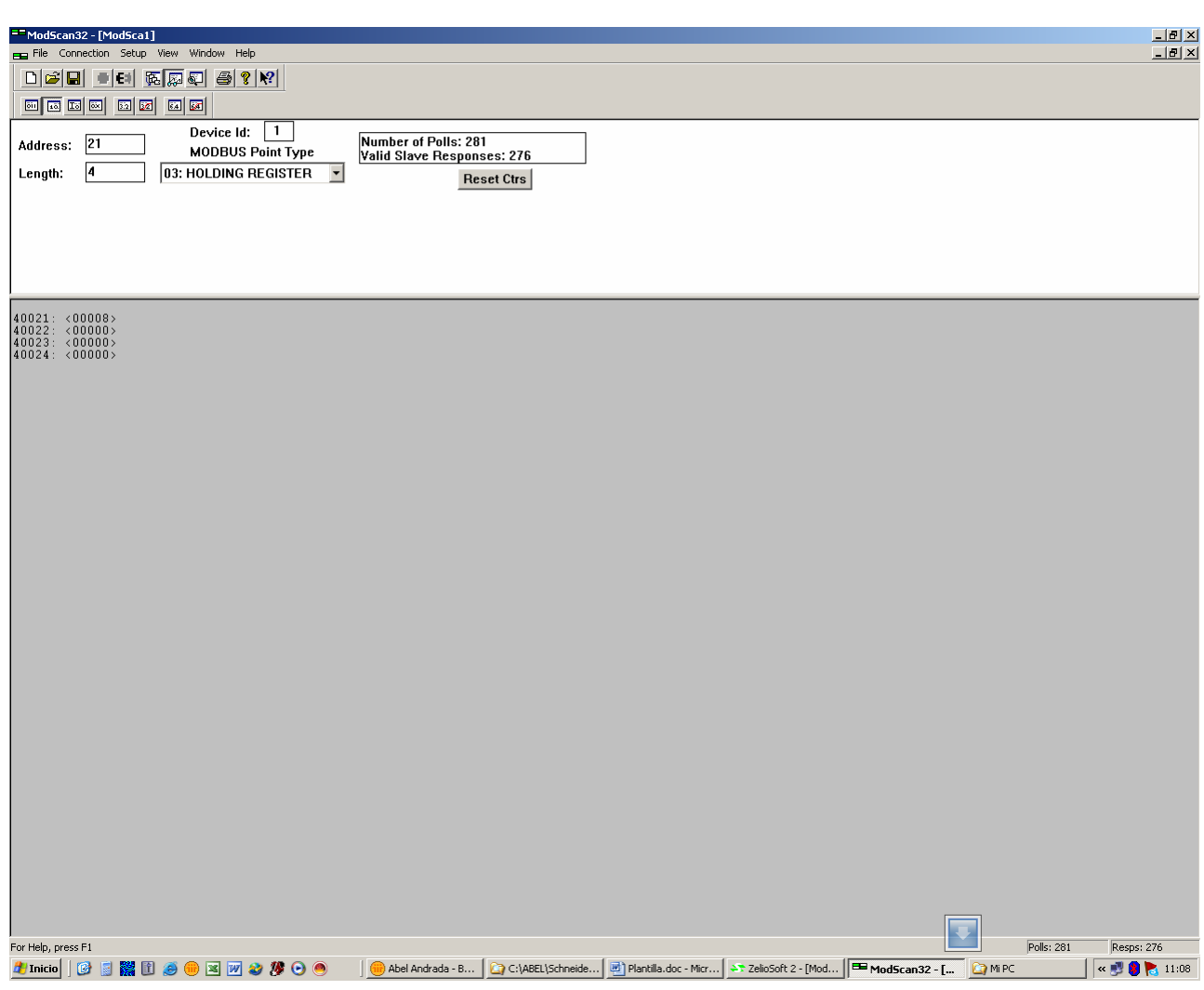

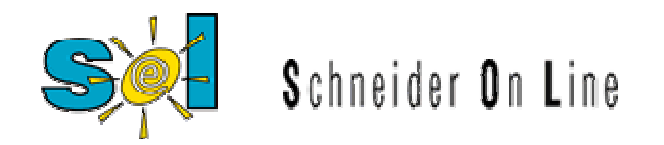

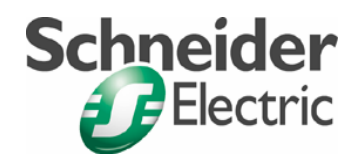

Modifiquemos el programa para escritura para poder escribir

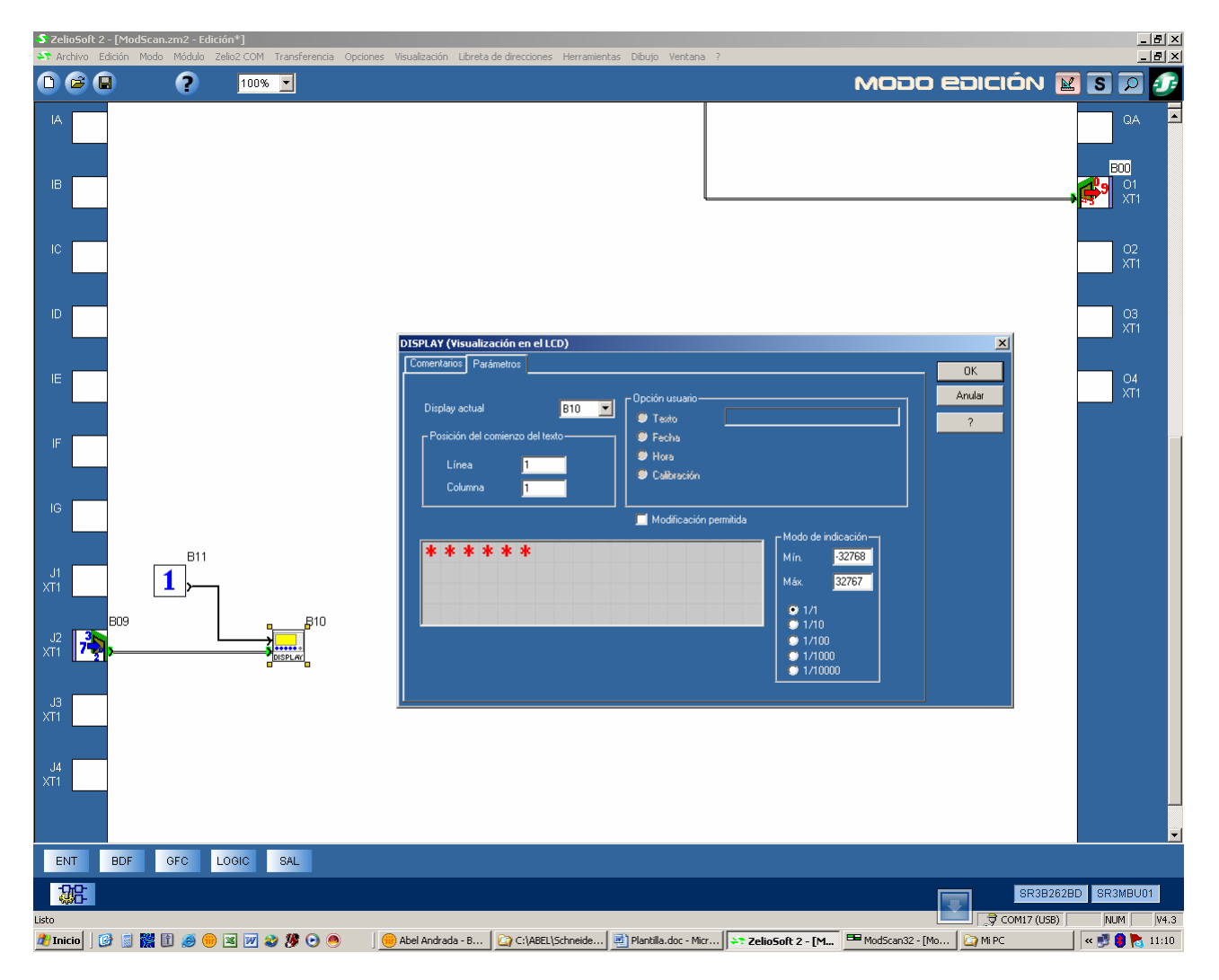

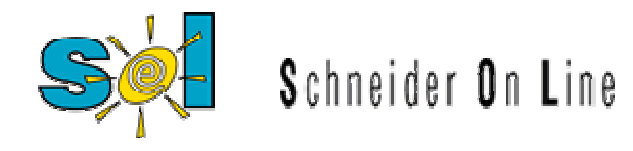

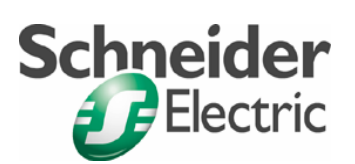

#### Escribiremos en la 18

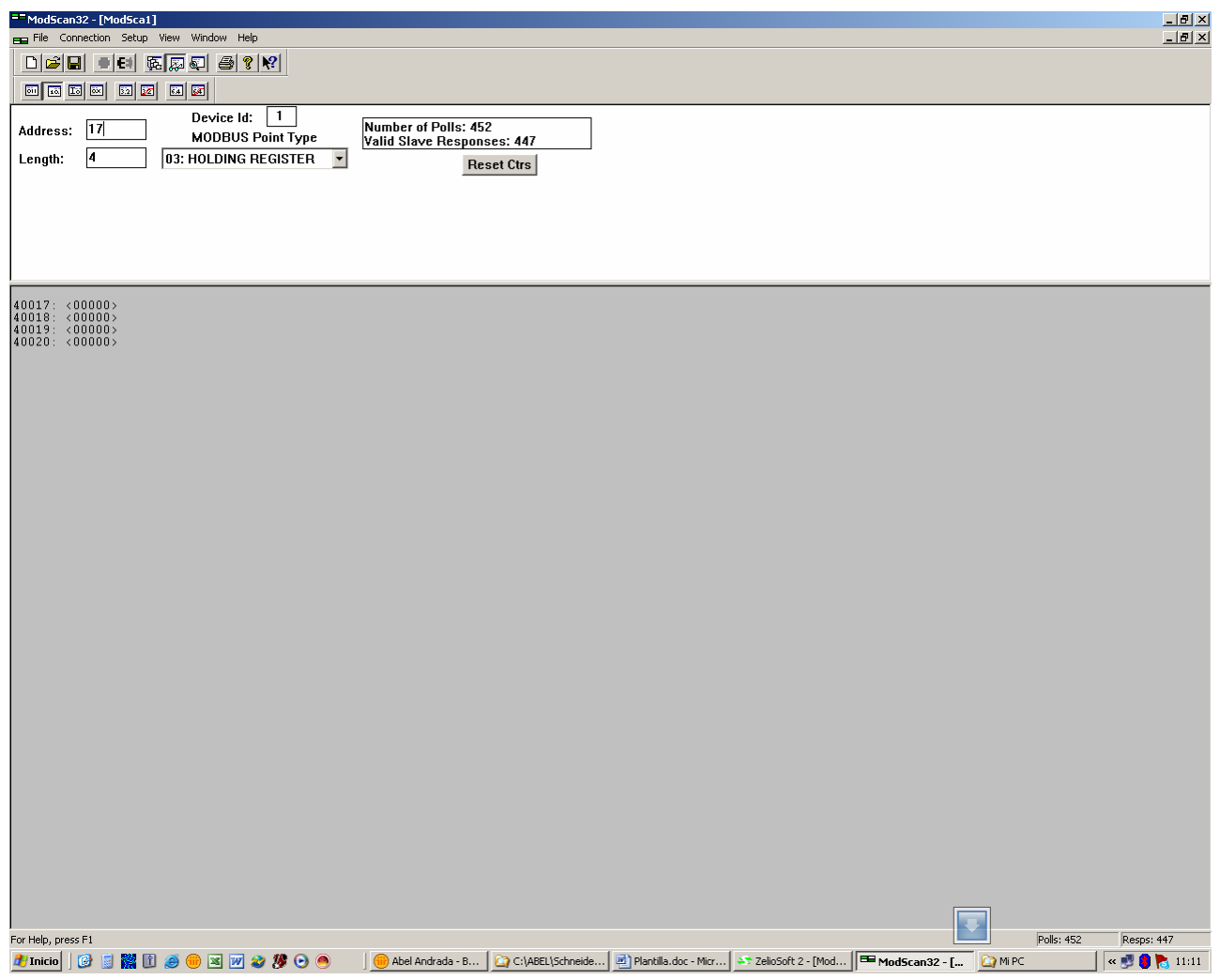

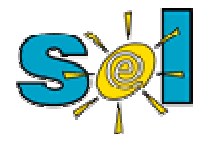

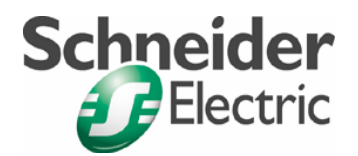

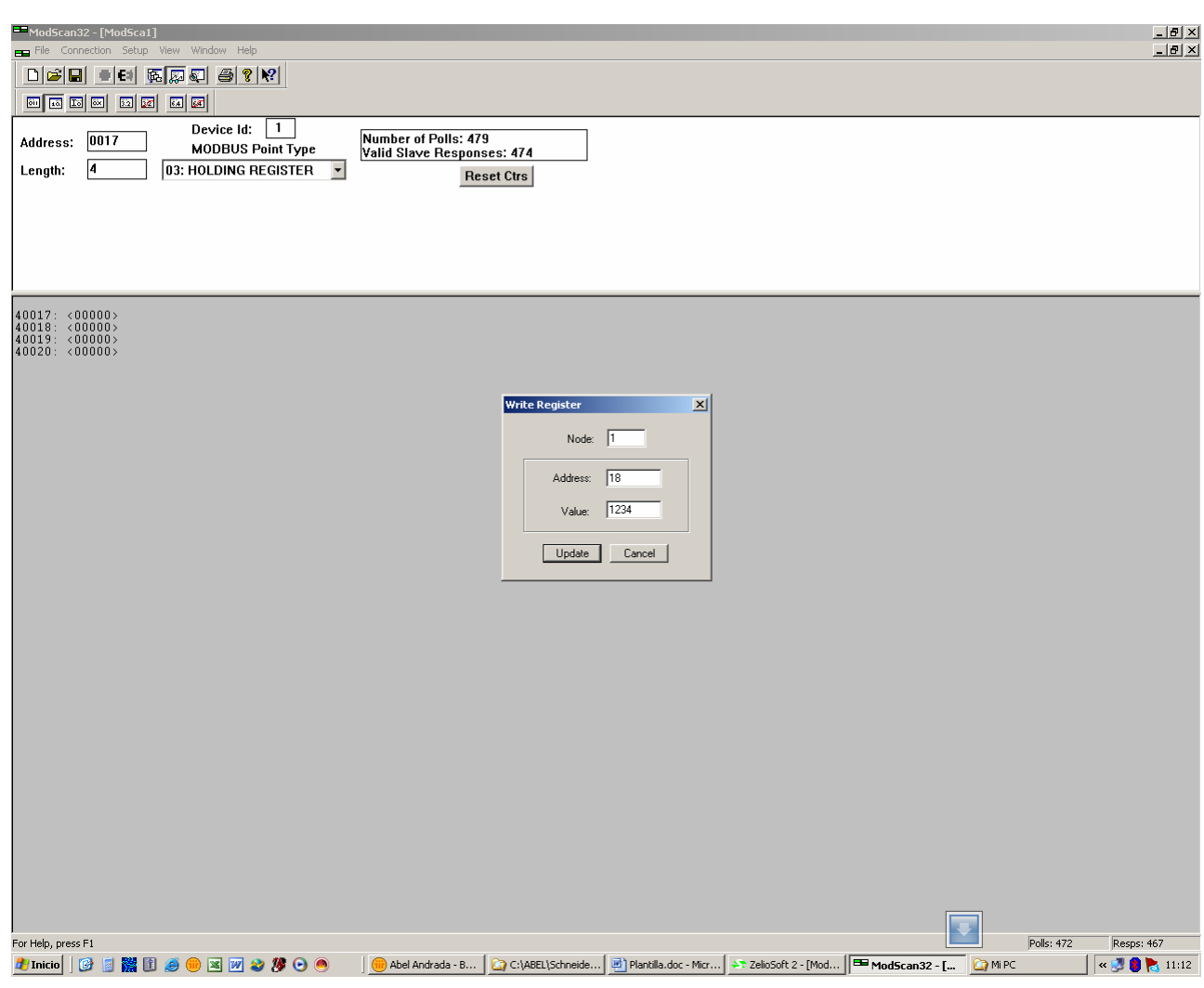

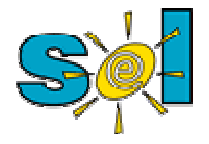

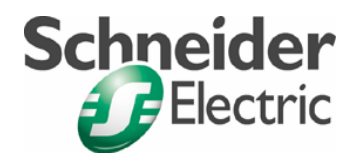

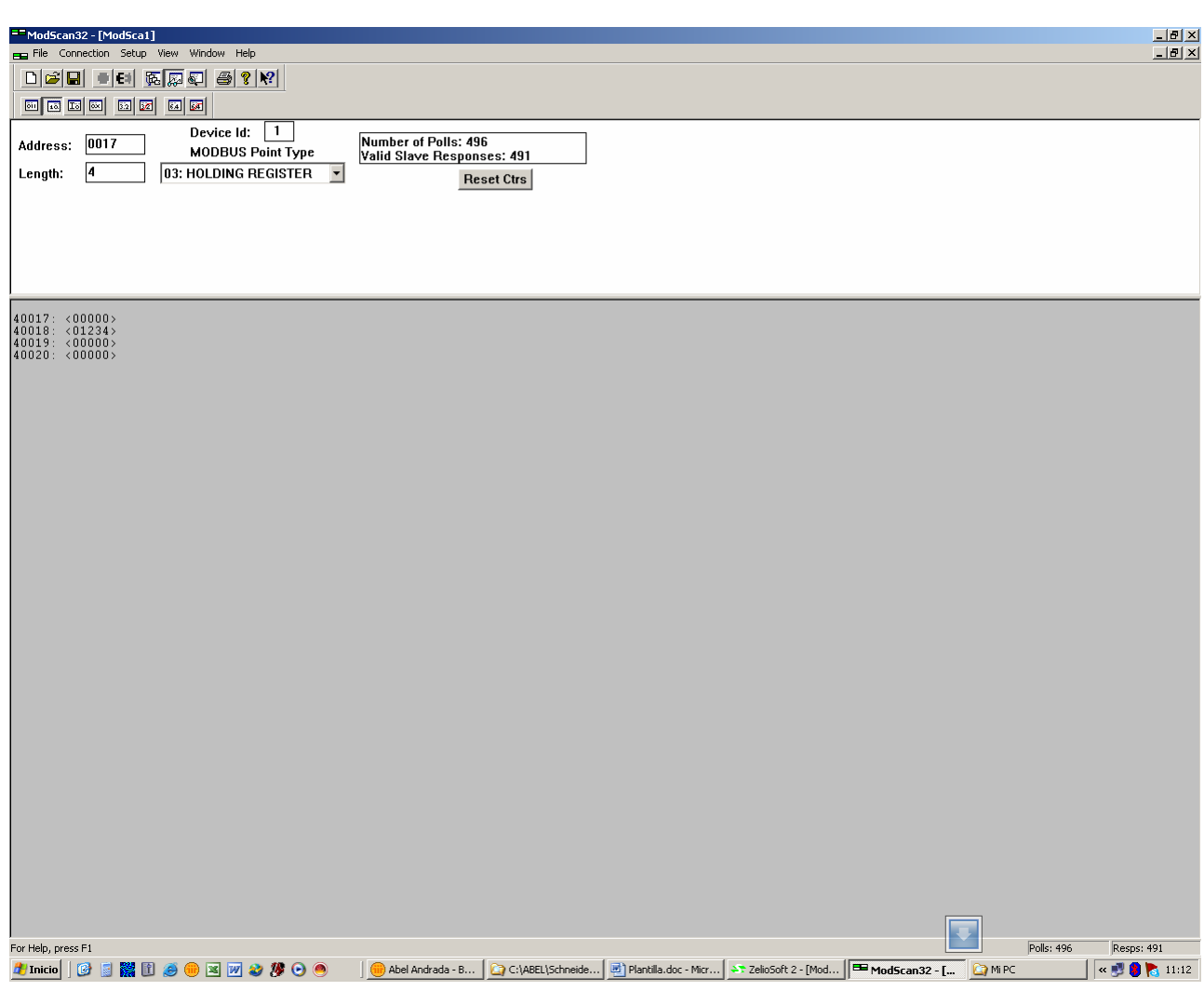

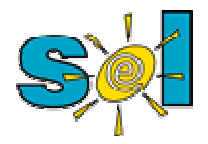

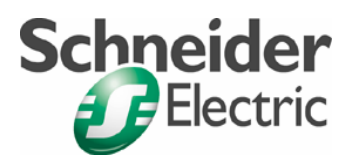

Podrá verse en el display y en ZelioSoft

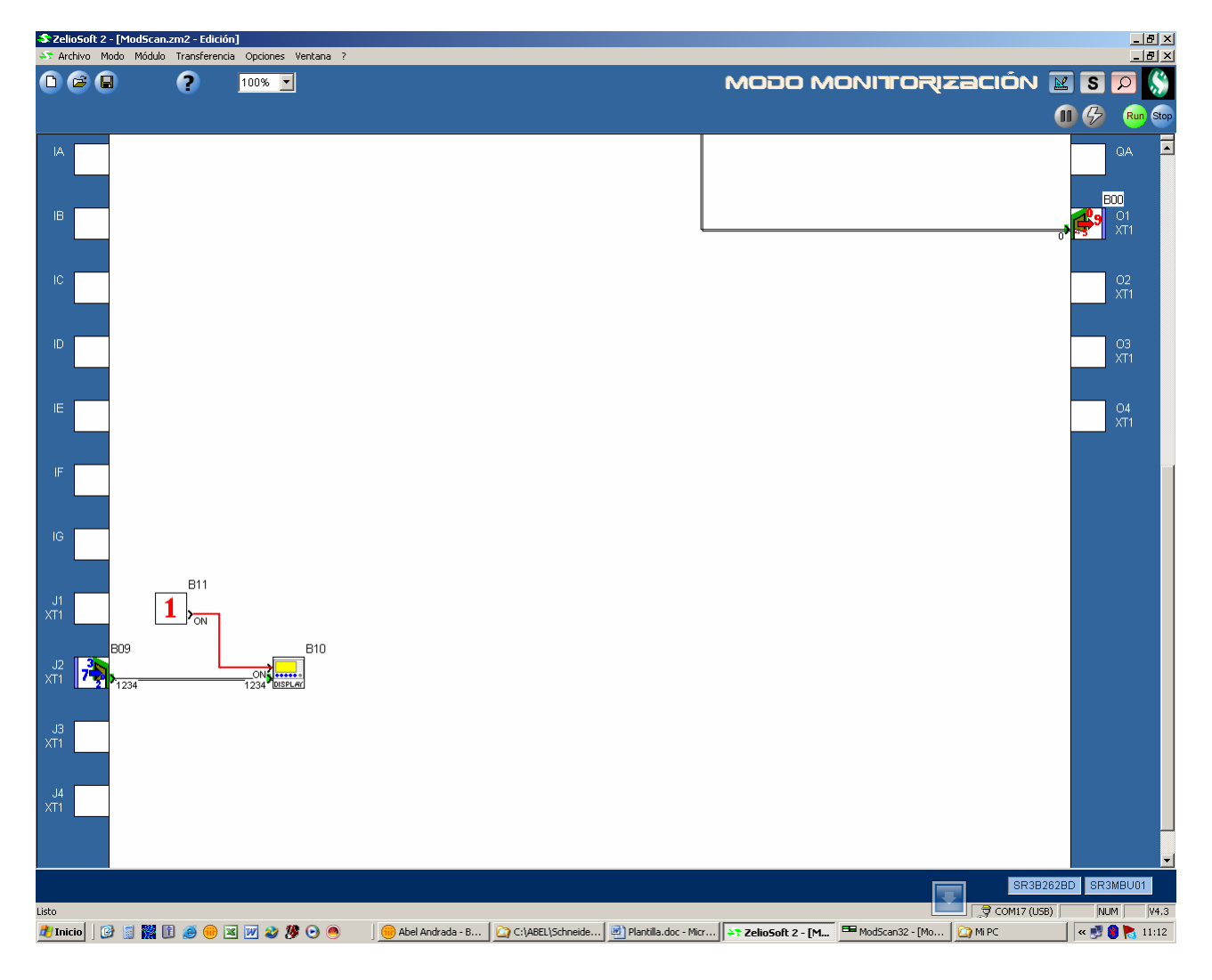

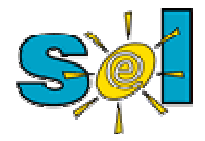

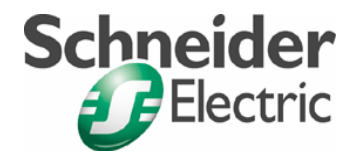

#### **Esquema de conexionado**

#### 1.- Entre ADAM y PC

Si no se cuenta con el cable de comunicación utilizar este es el pinout de conexión

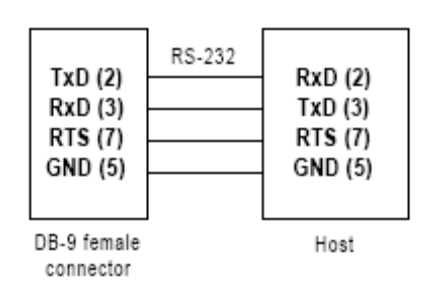

#### 2.- Entre ADAM y SR3MBU01BD

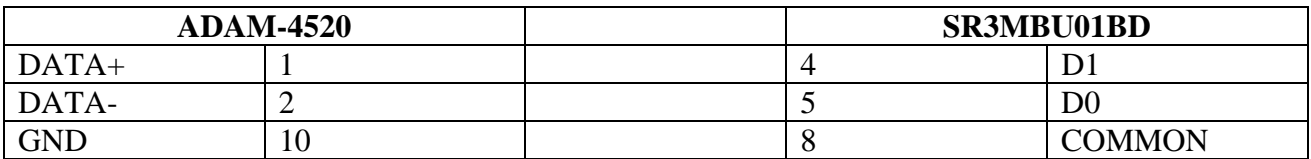

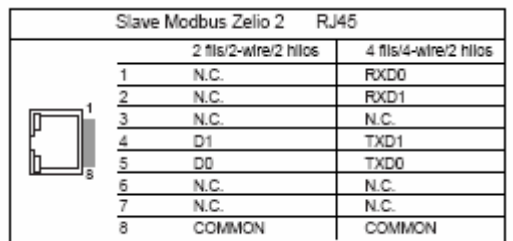

Nota: Deberán cablearse 3 hilos, los dos de señal RS-485 más el común.

#### **Configuración del ADAM-4520**

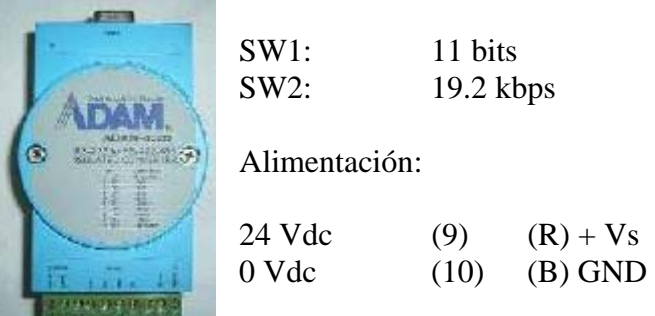